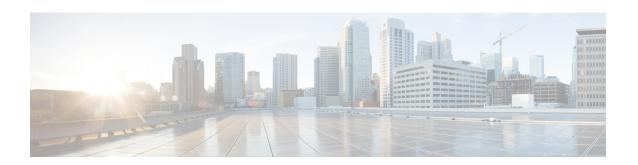

# **Connected Apps Configuration Mode Commands**

The Connected Apps (CA) Configuration Mode is used to define CA client session parameters and High Availability (HA) settings for ASR 9000 VSMs supporting wsg-service virtual machines (VMs)

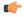

**Important** 

The StarOS commands described in this chapter are only supported for VPC running within a VM on the ASR 9000 VSM.

#### **Command Modes**

Exec > Global Configuration > Connected Apps Configuration

#### configure > connectedapps

Entering the above command sequence results in the following prompt:

[context name]host name(config-connectedapps)#

- activate, on page 1
- ca-certificate-name, on page 2
- end, on page 3
- exit, on page 3
- ha-chassis-mode, on page 3
- ha-network-mode, on page 4
- rri-mode, on page 5
- sess-ip-address, on page 6
- sess-name, on page 6
- sess-passwd, on page 7
- sess-userid, on page 8

# activate

Initiates a ConnectedApps (CA) client session with the IOS-XR server on the ASR 9000.

Product SecGW (WSG)

Privilege Security Administrator, Administrator

**Command Modes** Exec > Global Configuration > Connected Apps Configuration

#### configure > connectedapps

Entering the above command sequence results in the following prompt:

[context\_name]host\_name(config-connectedapps)#

#### **Syntax Description**

activate no activate

no

Disconnects an established CA session.

### **Usage Guidelines**

Use this command to establish or disconnect a ConnectedApps (CA) client session with the IOS-XR server on the ASR 9000. CA client session parameters must have been previously entered for this command to work.

#### Example

The following command establishes a CA client session:

activate

# ca-certificate-name

Configures a ConnectedApps (CA) client session with the IOS-XR server using TLS (Transport Layer Security) and CA (Certification Authority) certificate. This is an IOS-XR 5.2.0 requirement.

#### **Product**

SecGW (WSG)

# Privilege

Security Administrator, Administrator

#### **Command Modes**

Exec > Global Configuration > Connected Apps Configuration

#### configure > connectedapps

Entering the above command sequence results in the following prompt:

[context name]host name(config-connectedapps)#

#### **Syntax Description**

ca-certificate-name cert name

#### cert\_name

Specifies a CA certificate name as an alphanumeric string of 1 through 125 characters.

#### **Usage Guidelines**

Use this command to configure a ConnectedApps client session with the IOS-XR server using TLS (Transport Layer Security) and a specified CA certificate.

#### Example

The following command configures a ConnectedApps session using a CA certificate named *ux1345perm*:

# ca-certificate-name ux1345perm

# end

Exits the current configuration mode and returns to the Exec mode.

Product All

Privilege Security Administrator, Administrator

Syntax Description end

**Usage Guidelines** Use this command to return to the Exec mode.

# exit

Exits the current mode and returns to the parent configuration mode.

Product All

Privilege Security Administrator, Administrator

Syntax Description exit

**Usage Guidelines** Use this command to return to the parent configuration mode.

# ha-chassis-mode

Sets the High Availability (HA) mode for wsg-service virtual machines on VSMs in an ASR 9000.

Product SecGW (WSG)

Privilege Security Administrator, Administrator

**Command Modes** Exec > Global Configuration > Connected Apps Configuration

configure > connectedapps

Entering the above command sequence results in the following prompt:

[context\_name]host\_name(config-connectedapps)#

Syntax Description ha-chassis-mode { inter | intra | standalone }

no ha-chassis-mode

no

Disables the current HA chassis mode

# { inter | intra | standalone }

Specifies the type of chassis mode as:

- inter HA is established between VSMs in two ASR 9000 chassis.
- intra HA is established between VSMs in a single ASR 9000 chassis.
- standalone This is a standalone card; HA cannot be enabled.

#### **Usage Guidelines**

Use this command to set or disable HA for VSMs within or across ASR 9000 chassis. To complete HA configuration you must also set its network mode.

#### Example

The following command sets HA mode between two ASR 9000 chassis:

ha-chassis-mode inter

# ha-network-mode

Sets the network mode for High Availability (HA) network configuration between VSMs in ASR 9000 chassis.

#### **Product**

SecGW (WSG)

### **Privilege**

Security Administrator, Administrator

## **Command Modes**

Exec > Global Configuration > Connected Apps Configuration

### configure > connectedapps

Entering the above command sequence results in the following prompt:

 $[\mathit{context\_name}] \, \mathit{host\_name} \, (\texttt{config-connected apps}) \, \# \,$ 

#### **Syntax Description**

```
ha-network mode { L2 | L3 | NA } no ha-network mode
```

#### no

Deletes the current setting for HA network mode.

### { L2 | L3 | NA }

Specifies the desired HA network mode as:

- **L2** Layer 2
- **L3** Layer 3
- NA Not Applicable (standalone VSM)

#### **Usage Guidelines**

Use this command to set the network mode for the HA network configuration between VSMs in ASR 9000 chassis.

#### **Example**

The following command sets the HA network mode to Layer 2:

ha-network-mode L2

# rri-mode

Configures Reverse Route Injection (RRI) mode. (VPC-VSM only)

**Product** 

SecGW

**Privilege** 

Security Administrator, Administrator

**Command Modes** 

Exec > Global Configuration > Connected Apps Configuration

configure > connectedapps

Entering the above command sequence results in the following prompt:

[context\_name]host\_name(config-connectedapps)#

**Syntax Description** 

```
rri-mode { both | none | ras | s2s }
no rri-mode
```

### no

Disables the current RRI mode setting.

#### both

Support RAS and S2S modes.

#### none

Support neither RAS nor S2S mode.

#### ras

Support Remote Access Service mode only.

### s2s

Support Site-to-Site mode only.

## **Usage Guidelines**

Use this command to set the RRI mode.

#### **Example**

The following command sets the RRI mode to RAS.

rri-mode ras

# sess-ip-address

Sets the IP address for a Connected Apps (CA) session.

**Product** 

SecGW (WSG)

**Privilege** 

Security Administrator, Administrator

**Command Modes** 

Exec > Global Configuration > Connected Apps Configuration

configure > connectedapps

Entering the above command sequence results in the following prompt:

[context name]host name(config-connectedapps) #

**Syntax Description** 

sess-ip-address ip\_address
no sess-ip-address

no

Deletes the current CA session IP address.

ip\_address

Specifies the IP address in IPv4 dotted-decimal or IPv6 colon-separated-hexadecimal notation.

**Usage Guidelines** 

Use this command to set the IP address for a Connected Apps (CA) session.

### **Example**

The following command sets an IPv4 address for a CA session.

sess-ip-address 209.165.200.225

# sess-name

Sets the name for a CA session.

**Product** 

SecGW (WSG)

**Privilege** 

Security Administrator, Administrator

**Command Modes** 

Exec > Global Configuration > Connected Apps Configuration

configure > connectedapps

Entering the above command sequence results in the following prompt:

[context\_name]host\_name(config-connectedapps)#

#### **Syntax Description**

sess-name session\_name
no sess-name

#### no

Deletes the current CA session name.

#### session\_name

Specifies the CA session name as an alphanumeric string of 1 through 125 characters.

#### **Usage Guidelines**

Use this command to set the name for a CA client session.

#### Example

The following command sets the CA session name to *vsm0-1*:

sess-name vsm0-1

# sess-passwd

Sets a password for a CA session.

#### **Product**

SecGW (WSG)

#### **Privilege**

Security Administrator, Administrator

#### **Command Modes**

Exec > Global Configuration > Connected Apps Configuration

#### configure > connectedapps

Entering the above command sequence results in the following prompt:

[context name]host name(config-connectedapps)#

#### **Syntax Description**

sesss-passwd { encrypted | password } password
no sess-passwd

#### no

Deletes the current CA session password.

### encrypted

This keyword is only used by StarOS when you save the configuration file. StarOS displays the encrypted keyword in the configuration file as a flag indicating that the variable following the keyword is the encrypted version of the plain text password. Only the encrypted password is saved as part of the configuration file.

#### password

Specifies that the password will appear in plain text in the configuration file.

#### password

Specifies the password as an alphanumeric string of 1 through 63 characters that is case sensitive.

#### **Usage Guidelines**

Use this password to set a password for a CA session.

#### **Example**

The following command sets a plain text password for a CA session:

sess-passwd password admin012

# sess-userid

Defines a user identifier (username) for the CA session.

**Product** 

SecGW (WSG)

**Privilege** 

Security Administrator, Administrator

**Command Modes** 

Exec > Global Configuration > Connected Apps Configuration

configure > connectedapps

Entering the above command sequence results in the following prompt:

[context name]host name(config-connectedapps)#

### **Syntax Description**

sess-userid username no sess-userid

#### no

Deletes the current user identifier for the CA session.

#### username

Specifies the user identifier for the CA session as an alphanumeric string of 1 through 64 characters.

## **Usage Guidelines**

Use this command to define a user identifier (username) for the CA session.

#### Example

The following command sets the user identifier to *vsm-admin02*:

sess-userid vsm-admin02